# Aanmelden probleem oplossen bij ASR5500 wegens ongebruikelijke sessies Ī

### Inhoud

Inleiding Aanmeldingsproblemen met de ASR 5500 knooppunten Stappen naar probleemoplossing Root Cause Analysis Voorgestelde oplossing Gerelateerde informatie

## Inleiding

Dit document beschrijft hoe u probleemoplossing kunt oplossen wanneer Secure Shell (SSH) connectiviteit is kwijtgeraakt aan de IPs-beheer van de aggregation services router (ASR 5500/ASR 5000).

### Aanmeldingsproblemen met de ASR 5500 knooppunten

U kunt niet inloggen op ASR5500 Packet Core-knooppunten. De SSH-verbinding wordt direct beëindigd zonder de inlogmelding. Telnet-verbindingen vertonen hetzelfde gedrag.

### Stappen naar probleemoplossing

Stap 1. Probeer via de console-verbinding in het knooppunt te loggen.

Stap 2. In de meeste gevallen worden er geen specifieke SNMP-trap (Simple Network Management Protocol) uitgegeven die naar de oorzaak van de aansluitingsfout kan wijzen.

Stap 3. De logbestanden met betrekking tot inloggen, die constant op de systeemlogs aanwezig zijn, zijn:

evlogd: [local-60sec55.607] [tacacs+ 37201 error] [5/0/8908 <vpnmgr:1> authen\_events.c:598] [software internal system critical-info syslog] Authentication failed for user \*\*\*\* on tty /dev/pts/0, application ssh, remote IP address XX.XX.XX.XX evlogd: [local-60sec55.623] [cli 30028 debug] [5/0/8908 <vpnmgr:1> luser\_auth.c:1448] [context: local, contextID: 1] [software internal system syslog] Login attempt failure for user \*\*\*\* IP address XX.XX.XX.XX - Access type ssh/sftp evlogd: [local-60sec53.652] [tacacs+ 37201 error] [5/0/8908 <vpnmgr:1> authen\_events.c:598] [software internal system critical-info syslog] Authentication failed for user \*\*\*\* on tty /dev/pts/0, application ssh, remote IP address XX.XX.XX.XX evlogd: [local-60sec53.679] [cli 30028 debug] [5/0/8908 <vpnmgr:1> luser\_auth.c:1448] [context: local, contextID: 1] [software internal system syslog] Login attempt failure for user \*\*\*\* IP address XX.XX.XX.XX - Access type ssh/sftp##### evlogd: [local-60sec2.942] [tacacs+ 37201 error] [5/0/8908 <vpnmgr:1> authen\_events.c:598] [software internal system critical-info syslog] Authentication failed for user epcats on tty /dev/pts/0, application ssh, remote IP address YY.YY.YY.YY

Stap 4. De opdracht toont de crashlijst met crashes en geeft de recente crashes weer. Let op dat de items die betrekking hebben op vpnmgr vooral belangrijk zijn.

Stap 5. De opdracht toont taakresources die er allemaal voor zorgen dat de processen van vpnmgr en sshd niet overdreven zijn. vpnmgr is verantwoordelijk voor het beheer van IP-adrespool en voert alle context-specifieke operaties uit. sshd ondersteunt beveiligde inloging op de StarOS CLI.

Stap 6. Het opnieuw opstarten van **vpngr-**instantie 1. helpt in sommige gevallen de SSHverbinding terug te krijgen met een minimaal effect. De verbinding kan echter na een tijdje worden afgesloten.

Stap 7. De MIO-omschakeling lost het probleem op. Houd er rekening mee dat in scenario's waarin een proces een drempelwaarde of een overbelastingsstaat kan bereiken, MIO bounce kan helpen om het proces te ontruimen.

De tijdelijke versie is de MIO-omschakeling. In de volgende sectie wordt gesproken over de stappen voor de analyse van de basisoorzaak.

### Root Cause Analysis

1. Gebruik de opdracht Show beheerders om het aantal actieve verbindingen op het knooppunt te bepalen. Er is echter mogelijk dat de output te veel actieve sessies vertoont die de verbindingen met het knooppunt hebben verstopt.

Uitvoer van monster:

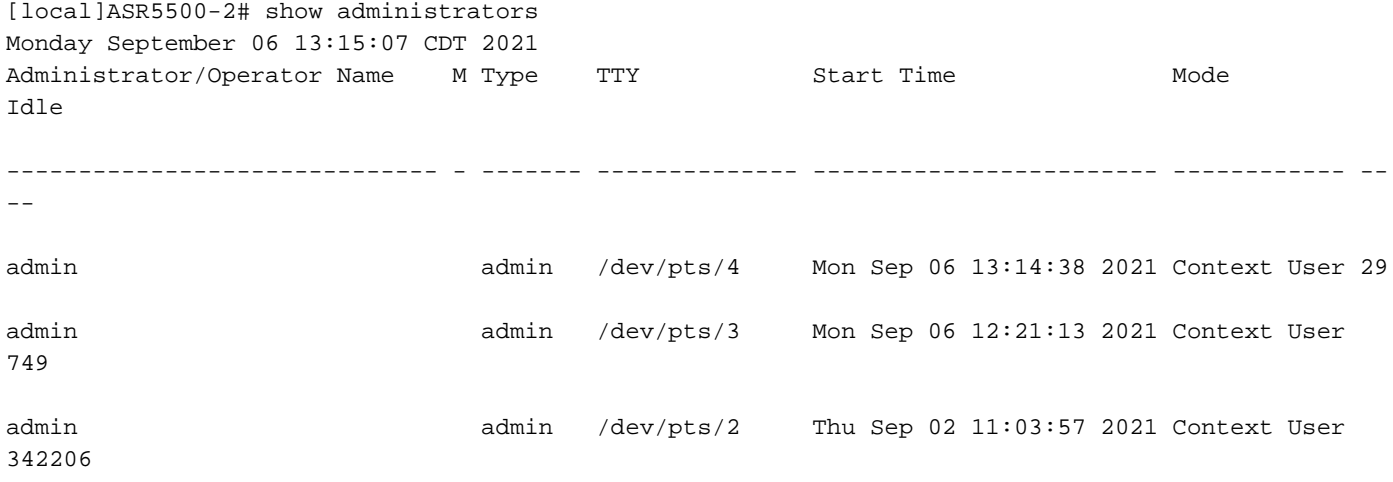

[local]ASR5500-2#

2. Start deze opdrachten ook uit en graaf in de kwestie. Navigeer naar het debug shell door de verborgen modus.

cli test-command pass <password> debug shell Start deze opdrachten in het debug shell: netstat -n processen van ps - lijsten . Met de opdracht ps kunt u technische informatie over de huidige processen in een systeem bekijken en de status ervan controleren.

e - alle processen tonen, ongeacht de gebruiker.

f - show processen in gedetailleerd formaat.

De opdracht Netstat is een van de meest handige opties van de opdrachtregel die worden gebruikt om alle socket verbindingen weer te geven die aanwezig zijn in het knooppunt. Het heeft de mogelijkheid om alle tcp- en udp socket verbindingen en de unix-verbindingen op te geven. Deze CLI kan ook worden gebruikt om een lijst op te maken van de mogelijke luisterzakken die nog kunnen wachten tot een verbinding tot stand is gebracht.

Uitvoer van monster:

……………………………

setvr 1 bash

ASR5500-2:card5-cpu0# ps -eF

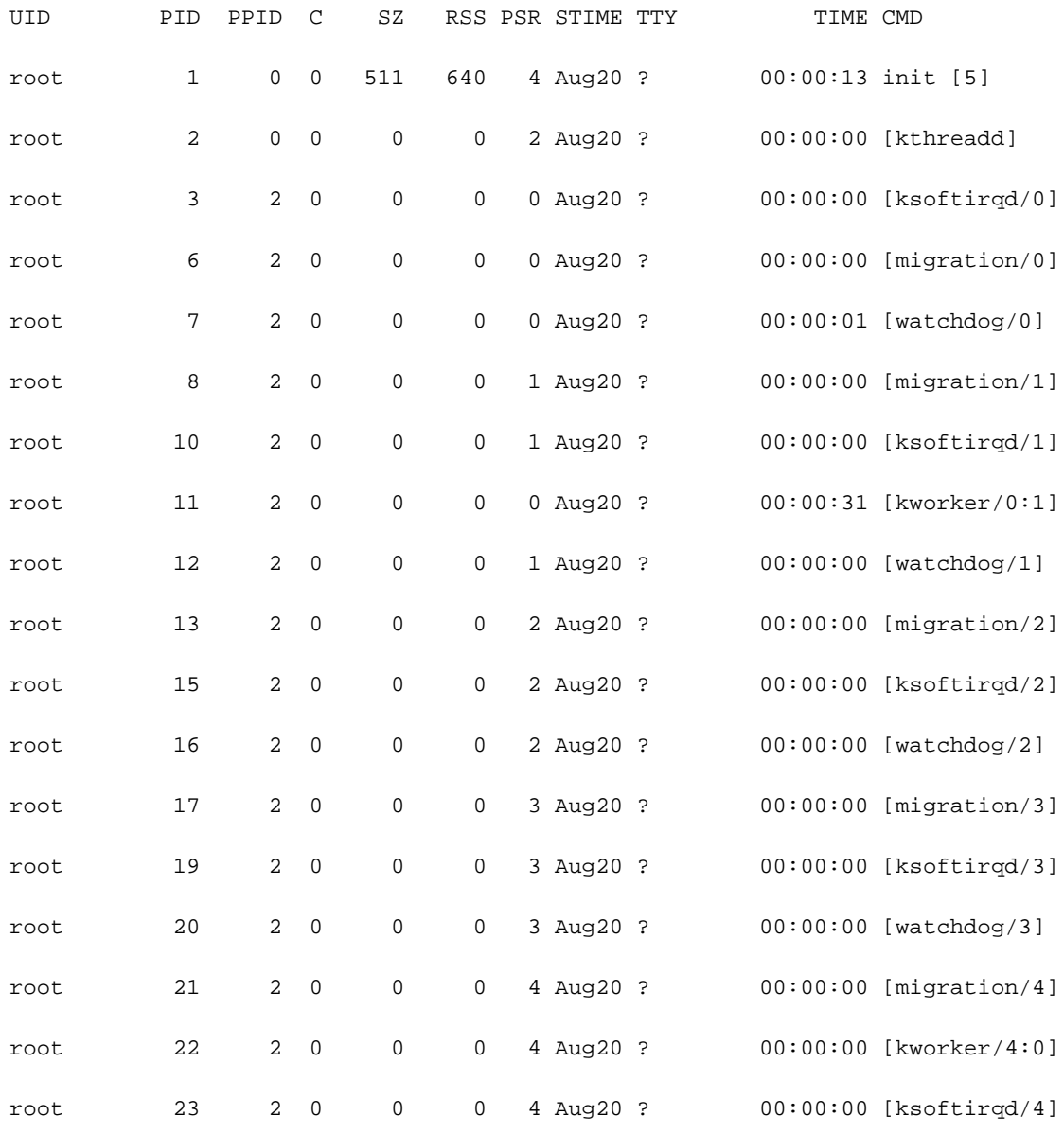

ASR5500-2:card5-cpu0# setvr 1 bash bash-2.05b# netstat -n

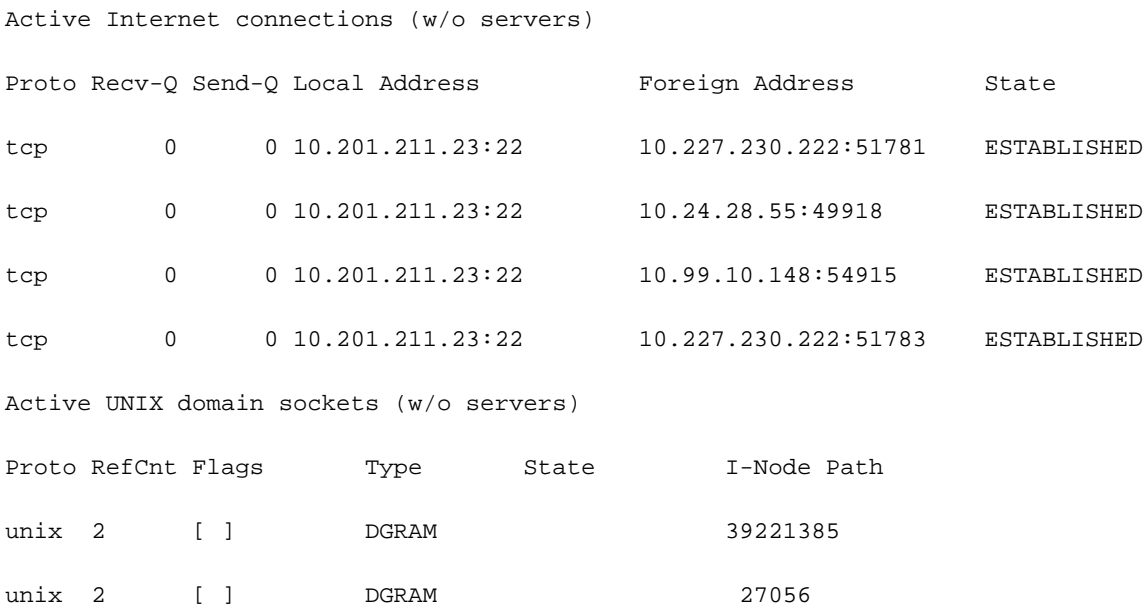

bash-2.05b# exit

Volgens het eerder genoemde rapport, voerden servers scripts uit die verbindingen uitbrachten naar de ASR55K box. Deze servers openden veel van deze verbindingen die vast of onklaar waren, maar ze werden nooit gesloten.

Zelfs nadat de TeleTypeWriter (TTY) verbinding werd beëindigd, bleef de TCP verbinding actief op onze gateways.

Als resultaat van deze verbindingen bereikte de ASR5500 het maximum aantal toegestane SSHverbindingen, waardoor de verbinding met het vakje werd geblokkeerd. Zodra u probeert in te loggen op de servers en de basisprocessen te doden, worden alle verbindingen onmiddellijk vrijgegeven en wordt de SSH onmiddellijk hersteld.

Deze ongebruikte SSH-verbindingen worden ingesteld als geen TeleTypeWriter-verbindingen (noTTY). Zulke noTTY-verbindingen worden gebruikt door programma's die zodanig zijn aangesloten dat hun output niet wordt weergegeven.

Opdrachten zoals SSH admin@asr55k hostname "display versie" maken in de meeste gevallen een noTTY-verbinding in.

Evenzo worden uitspraken als SSH: \*@notty geeft aan dat er SSH-telefoons aan onze gateways (GW's) zijn gekoppeld en dat er geen visuele terminal is toegewezen, zoals een shell of pseudoterminal. Dit kan voorkomen tijdens een verscheidenheid aan script-gerelateerde bewerkingen, vooral bij het gebruik van FTP/Secure Copy (SCP)-verbindingen.

### Voorgestelde oplossing

- 1. Voer een timeout in op de scripts in die gebruikt kunnen worden voor de API servers. Meervoudige SSH-verbindingen die meerdere CLI's uitvoeren, kunnen een congestie van de boodschapper en een aanzienlijk CPU-gebruik op alle sessgmh-processen genereren.
- 2. Om de probleemoplossing te vergemakkelijken, moet u deze optie configureren:

#### logging filter runtime facility cli level debug critical-info

3. Pas deze configuratie op het knooppunt toe. Deze opdracht wordt gebruikt om alle SSHsessies na 5 minuten te beëindigen. Dit wordt gebruikt als beveiligingsmechanisme tegen de verkoop van de server:

Exec > Global Configuration > Context Configuration configure > context context\_name administrator encrypted password timeout-min-absolute 300 timeout-min-idle 300

### Gerelateerde informatie

- [CLI-informatie](/content/en/us/td/docs/wireless/asr_5000/21-11_6-5/Mode_C-D-CLI-Reference/21-11-C-D_CLI-Reference/21-11-C-D_CLI-Reference_chapter_010000.html#reference_7b82366e-1d60-4010-be40-2b8ec8b1bafd)
- [Cisco ASR 5000 Series configuratie-handleidingen](http://www.cisco.com/c/nl_nl/support/wireless/asr-5000-series/products-installation-and-configuration-guides-list.html)
- [Technische ondersteuning en documentatie Cisco Systems](https://www.cisco.com/c/nl_nl/support/index.html)